# Text Editor Quick Reference Guide

## For Use With the HP-71

# **Editor Commands**

For any line number parameter, a period . can represent the current line and the pound sign *#* can represent the last line of the file. Editor commands can be concatenated by using a ; between commands.

 $\begin{array}{ll} [b[e]] \ \ C \ [filename] & (page 24) \\ \ Default values: current file & b = current line \\ e = b \\ \ other file & b = line 1 of other file \\ e = last line other file \end{array}$ 

Copies lines, inserting them before the current line.

[b[e]] **D** [filename[+]]

Default values: b = current linee = b

Deletes a specified range of lines.

#### Е

н

(page 22)

(page 27)

Exits the editing session.

F [copies][fixed-space character]

Default values: copies = 1

fixed-space character =  $\sim$  (f =)

Invokes the text formatting routine.

(page 36)

Displays the Editor commands syntax.

(page 35)

#### [line number] |

(page 25)

Default value: *line number* = current line

Puts the Editor into insert mode so that the user can insert lines of text between existing lines.

#### [b[e]] L [n][N]

Default values: b = current linee = last line

Lists the edit file to the current display device.

## [b[e]] M [filename]

(page 24)

(page 22)

(page 28)

(page 28)

(page 22)

Default values: current file b = current line e = bother file b = line 1 of other file e = last line other file

Moves a specified range of lines, inserting them before the current line and deleting the original lines.

#### [b[e]] **P** [n][**N**]

Default values: b = current linee = last line

Prints the edit file to the current printer device.

| [b[e]][?] R/string1/string2 [ | ſ | ble | 1[? | 1 R | Istrin | <b>a</b> 1. | Istrin | a2 [ | /1 |
|-------------------------------|---|-----|-----|-----|--------|-------------|--------|------|----|
|-------------------------------|---|-----|-----|-----|--------|-------------|--------|------|----|

Default values: b = current linee = b

Replaces string in edit file with a new string.

#### [b[e]][?] **S**/string[/]

Default values: b = current line plus 1e = last line

Searches for a specified string in the edit file.

#### [line number] T

(page 19)

Default value: *line number* = current line Puts the Editor into text mode.

# **Special Pattern Characters**

The backward slash "" (f() in the Editor) turns on and off the special pattern feature in search and replace strings. Five characters have special meaning when this feature is turned on.

Period character "."

- Signifies the search for a "wild card" character.
- Commercial "at" character "@"
  - Signifies the search for an unspecified number of "wild card" characters.

Ampersand character "&"

• Signifies that the search string is inserted into the replacement string, then inserted into the file.

**Circumflex character "^"** 

• Searches for a string only at the beginning of a line.

Dollar sign character "\$"

• Searches for a string only at the end of a line.

# **Formatting Commands**

#### ^AD

Advancing the Page. Causes a break in printing the output and advances the printer to the first line for printing on the next sheet of paper.

## ^CE [page-test parameter]

Center Mode. Copies (as in Copy mode) and centers the subsequent text from the text file. Leading and trailing spaces on a line are ignored. Center mode lasts until ^FI, ^JU, ^CO, ^PA, or ^TA is executed. ^PA or ^TA set Fill mode.

## (page 33)

(page 33)

(page 33)

(page 34)

(page 56)

(page 44)

(page 34)

4

## **^CO** [page-test parameter]

Copy Mode. Subsequent text from the text file is copied line by line exactly as it appears on the text-file line. Trailing spaces are ignored, but leading spaces are preserved. Copy mode lasts until a ^FI, ^JU, ^CE, ^PA, or ^TA command, ^PA or ^TA set Fill mode.

^DL filename of names file [,replacement character](page 58)

Default value: `([f]k])

Beckv`Melissa`Hansen

Dear Ms. '3:

Distribution List. Integrates entries from a names file into the edit file wherever the replacement character appears. No text or command can follow ^DL on the same line. Use only one ^DL per text file. In the names file, specify fields within each name entry by separating parts with the replacement character.

This command in the edit file will be formatted as Dear Ms. Hansen: (page 56) Escape Mode. Escape mode is used for advanced

This name entry in the

names file has three fields.

formatting techniques that require line lengths longer than the margin limits, control of the line numbers, and control of the print buffer.

**^FI** [page-test parameter]

Fill Mode. The default text mode. Fill mode produces full lines of filled, formatted text. Any extra spaces in vour text file-leading, trailing, or intermediate-are ignored.

## ^JU [page-test parameter]

Justify Mode. Causes the formatted text to be filled (as in Fill mode) and right-justified.

## ^ES

(page 41)

# (page 44)

# (page 41)

^MA [left margin [right margin]]

(page 49)

Default values: left margin = 13right margin = 72

Margins. Sets left and right margins.

#### **^ME** filename

(page 57)

(page 46)

(page 53)

Merge. Causes formatting program to suspend formatting of edit file and begin formatting specified file. You can nest up to five files for merging. No text or commands can follow ^ME on the same line.

## ^PA [number of spaces to indent]

Default value: 5 or the last value used.

**Paragraph.** Starts new line of printed text, indenting the given number of spaces. If no number given, indents same number as the last time **^PA** was used. After indenting, **^PA** restores Fill or Justify mode, whichever was last in effect. If Copy or Center mode was last in effect, **^PA** cancels it and sets Fill mode.

A negative parameter moves the beginning of the paragraph to the left of the margin. The command  $^{PA} 0$  does not indent but skips a line instead.

**^PL** [page length [top margin [bottom margin]]] (page 50)

Default values: page length = 66top margin = 6bottom margin = 6

**Page Length. ^PL** tells how many lines of print per page (total page length), and how many lines to leave as margins on the top and bottom of the page. For a sheet-feed printer, use a *negative* number for the page length parameter.

**^PN** [page number]

Default value: *page number* = current page number

Page Numbering. ^PN causes the page numbers to be printed. ^PN 0 halts the printing of page numbers.

## Default value: number of lines = 1

Skip Lines. Causes a break in printing on the current line, then skips the given number of lines on the formatted page. **^SK 0** causes a break without skipping any lines.

#### ^SP [number of lines]

Default value: number of lines = 1

**Spacing.** Sets the spacing between lines of printed text output. The number of lines of spacing can be from 1 to 5. This command does not cause a break in printing.

#### **^TA** column number

Tab to a Column. Indents the text being printed to the given column position. After the tab, Fill or Justify mode—whichever one was last in effect—is restored. If Copy or Center mode was last in effect, **^TA** cancels it and sets Fill mode.

#### (page 52)

# (page 47)

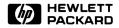

Portable Computer Division 1000 N.E. Circle Blvd., Corvallis, OR 97330, U.S.A

© Hewlett-Packard Company 1984

82485-90002 English

Printed in Singapore 3/84